#### **AutoCAD Crack 2022**

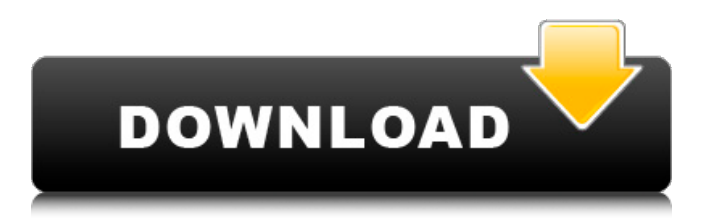

### **AutoCAD Crack + License Key Full Free [April-2022]**

AutoCAD History: AutoCAD was originally developed by Corel Corporation for the purpose of creating two-dimensional (2D) and three-dimensional (3D) diagrams for architectural and engineering documents. The user would place the drawing elements on a graphics screen to create a drawing. The development of the program was not by Corel's own internal engineering team. Corel contracted outside contractors to write the code and the documentation. While the program did have commercial potential, in 1985 Corel Corporation released AutoCAD Classic for the PC. This version was distributed with a unique manual called CAD Advice, which was an abbreviated version of Autodesk's 1D Drafting and Design book, as well as a training DVD called 1D Construction. With AutoCAD Classic, Corel added a database for file storage and general maintenance functions. Corel also created a "Refresh" button to update the database. The original AutoCAD, being a pointand-click application, only allowed for 2D drawings. The design of the product and the limitation of the technology at that time made it unable to create 3D drawings. Because of the limitations of the original program, Corel released a 2D version of AutoCAD called AutoCAD LT in 1991. AutoCAD LT is a Windows-based menu-driven drawing program with the ability to create, edit and view 2D and 3D drawings and other types of drawings. In 1995, Corel released AutoCAD LT R13, which included a compatibility program to allow AutoCAD LT to open and display files created with AutoCAD Classic. Because of its lack of a database, AutoCAD LT could not store drawings in a drawing management system like CorelDRAW. AutoCAD LT did, however, have the ability to store the user's drawing in a text file and open it again later. AutoCAD LT also lacked many of the advanced 3D editing features that would later be added to AutoCAD. By 1997, Corel had discontinued the development of AutoCAD LT and released the successor to AutoCAD Classic, called AutoCAD 2004, which was rewritten entirely as a Windows-based menu-driven application. AutoCAD 2004 has since become the dominant CAD program on the market. AutoCAD is no longer released as a DOS application. AutoCAD was included in Windows as a separate application from the OS beginning with Windows XP.

### **AutoCAD Crack [March-2022]**

Command arguments The arguments to a command are passed as strings from the command line. For each argument, an indicator of its type is provided. Command-line options The first character of an option or option parameter designates the character class that is considered "good." All letters, digits, the "-" character, "." character, and "\_" character are "good." The following characters are not considered "good": "&", "|", ",", "@", "^", "\*", "?", and "Z". Option parameters Certain command arguments are considered to be mandatory. They cannot be omitted. The following are mandatory: The following are optional: These arguments are available for any command: To support the use of commands with multiple parameters, the number of optional arguments must be equal to or greater than the number of mandatory arguments. The number of optional arguments may be greater than the number of mandatory arguments. For example, the first three parameters to the ArcAlign command are optional: "Distance" is optional, but "Angle" and "Offset" are mandatory. To indicate to ArcAlign that three parameters are required, the command should be invoked with three arguments. The first mandatory argument is the path, the second optional argument is the distance, and the third optional argument is the angle. For example, the first three parameters to the Anchor command are optional: "Distance", "Angle" and "Offset" are optional, but "Height" and "Layer" are mandatory. To indicate to Anchor that three parameters are required, the command should be invoked with four arguments. The first mandatory argument is the path, the second mandatory argument is the distance, the third optional argument is the angle, the fourth mandatory argument is the height, and the fifth mandatory argument is the layer. For example, the first three parameters to the AddLocator command are optional: "Offset", "Angle" and "Height" are optional, but "Distance" is mandatory. To indicate to AddLocator that three parameters are required, the command should be invoked with three arguments. The first mandatory argument is the path, the second optional argument is the offset, the third optional argument is the angle, and the fourth mandatory argument is the distance. For example, the first three parameters to the ArcOver command are optional: "Distance" is optional, but "Angle" and "Offset" are mandatory. To indicate to ArcOver a1d647c40b

## **AutoCAD [Mac/Win] [Updated] 2022**

Step 1: How to use the keygen Run the Autocad keygen. Run the Autocad keygen. In the window that appears, leave the defaults for the next. In the window that appears, leave the defaults for the next. Click on the start button. In the window that appears, leave the defaults for the next. Click on the start button. It will ask you to input a code. Input a code. It will ask you to input a code. For the code, we will use the Autocad license key. For the code, we will use the Autocad license key. For the code, we will use the Autocad license key. For the code, we will use the Autocad license key. Type the license key that you received from Autocad, and press enter. Type the license key that you received from Autocad, and press enter. Run the Autocad keygen. Run the Autocad keygen. Click the Next button. Click the Next button. Click the Finish button. Click the Finish button. Step 2: Select the activation time Select the activation time. Click the activation time. Click the activation time. Select the activation time. Click the activation time. Select the activation time. Click the activation time. Select the activation time. Click the activation time. Select the activation time. Click the activation time. Click the activation time. Select the activation time. Click the activation time. Click the activation time. Step 3: License key License key. License key. License key. License key. License key. Step 4: Installation information Installation information. Installation information. Installation information. Step 5: Install and activate Click Install. Click Install. Click Install. Click Install. Click Install. Click Install. Click Install. Step 6: Configure your license information Click on the Configure button. Click on the Configure button. Click on the Configure button. Click on the Configure button. Click on the Configure button. Click on the Configure button. Click on the Configure button. Click on the Configure button. Click on the Configure button. Step 7: Run the

## **What's New In AutoCAD?**

Online Signing: Synchronize multiple users working on the same drawing file and quickly approve and sign designs. (video: 1:14 min.) In Memoriam of Holger Goedecke Autodesk's Vice President of Product Management and Design Software for AutoCAD, Architecture, and Civil 3D, Holger Goedecke, passed away suddenly on October 29, 2018. He was 50 years old. In the decade that Autodesk and Holger Goedecke partnered, he played a major role in bringing 3D CAD software to market. He helped guide the development and deployment of AutoCAD and was involved in the launch of AutoCAD Map 3D, Autodesk Revit, and AutoCAD 360 and AutoCAD Civil 3D. His leadership in the implementation of AutoCAD's SolidWorks Integration, introduced in 2006, was essential to our customers. AutoCAD SolidWorks Integration is the single most widely deployed technology in the Autodesk suite today, and we're extremely grateful for his efforts. Autodesk offers Holger's condolences to his family and friends. "Autodesk has been truly grateful for Holger's contributions to our company and industry. We will miss him immensely," said Andrew Chakerian, Chairman of Autodesk, in a statement. Autodesk is deeply saddened by the loss of Holger Goedecke, who passed away unexpectedly on October 29. Goedecke, who was 50 years old, was the Vice President of Product Management and Design Software for AutoCAD, Architecture, and Civil 3D. He was also Autodesk's Vice President of the Community, Product Management, and Engineering. Goedecke was a valued colleague and mentor to the Autodesk community. As a leader in the company, he played a key role in the successful launch of AutoCAD Map 3D and the development of AutoCAD 360 and AutoCAD Civil 3D. He was instrumental in the adoption of Autodesk's SolidWorks Integration, the single most widely deployed technology in the Autodesk suite. Goedecke was a leading advocate for standards-based design and usability, advocating for industrywide adoption of industry-standard software with industry-wide standards to bridge the gap between the engineering and design worlds.

# **System Requirements For AutoCAD:**

\*\*NOTE: the game does NOT support offline play or cloud save.\*\* Mac: OS X 10.9 or higher (10.10 and up are tested) Windows: Windows 8.1 or higher An internet connection will be required to play, but all of your saves will be stored online. The Mac version is currently only compatible with the following operating systems: 10.8 (Mountain Lion) 10.9 (Mavericks) 10.10 (Yosemite) 11

Related links: